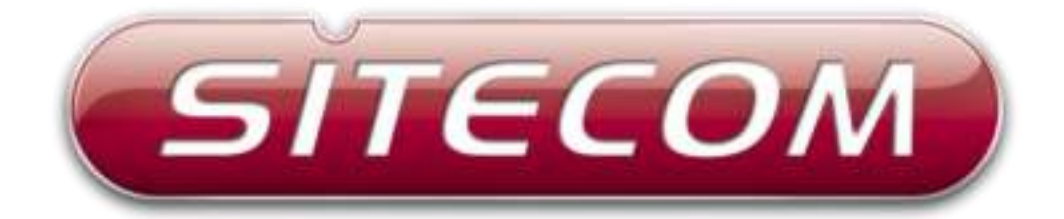

# **WLX-2005**

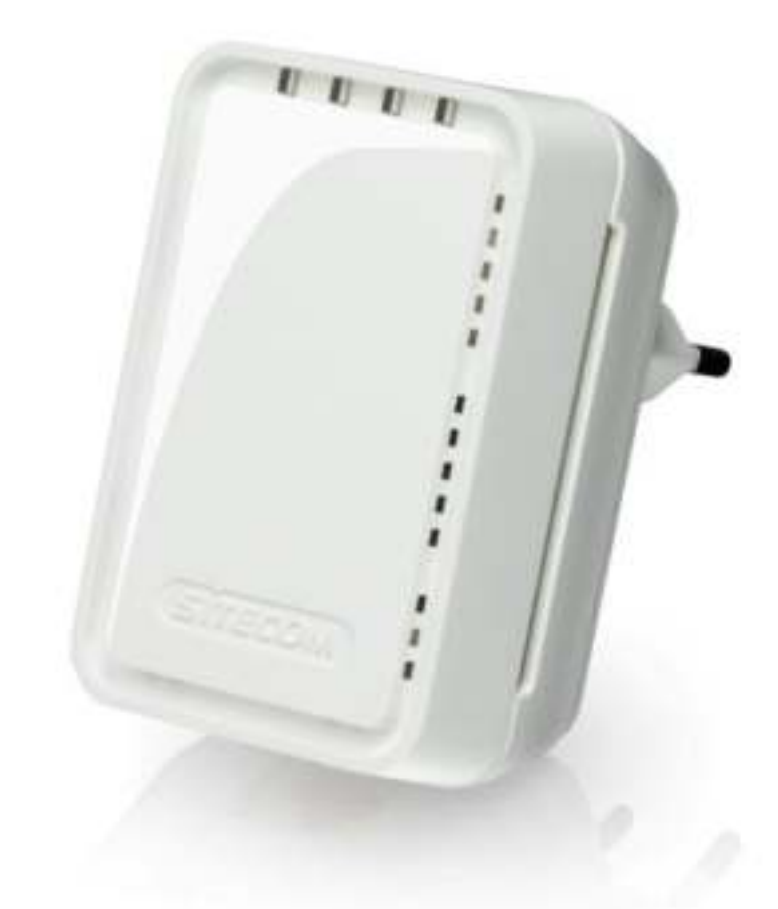

# wallmount **accesspoint N300**

### **Introduction**

Thank you for purchasing the Sitecom WLX-2005 Wi-Fi Access Point N300. It complies with wireless 802.11b/g/n standards and can create a Wi-Fi network with data transmission rates of up to 300Mbps. With the WLX-2005, you can enjoy high-speed wireless networking throughout your home without additional cabling. The WLX-2000 features a WPS button which allows you to connect to the access point with a simple click of a button.

Not only is the WLX-2005 very compact, it is designed with a built-in power adapter. This design allows you to plug it directly into an electrical outlet, eliminating the need for an additional power cable. You can easily install it where your Wi-Fi signal needs enhancement and enjoy high-speed wireless performance without any hassles.

The latest 802.11n technology is built into the WLX-2000 to broaden its wireless coverage and to eliminate dead spots within the wireless range. The WLX-2000 complies with wireless 802.11b/g/n standards and can reach data transmission rates of up to 300Mbps when connected to wireless 802.11n devices. It provides faster and more reliable wireless connections than standard 802.11b/g wireless networks.

This product can be used safely in the countries listed below:

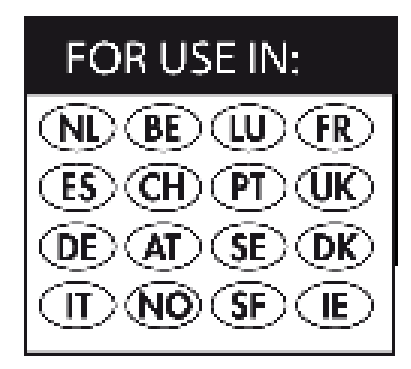

This product complies with the following European Union regulations:

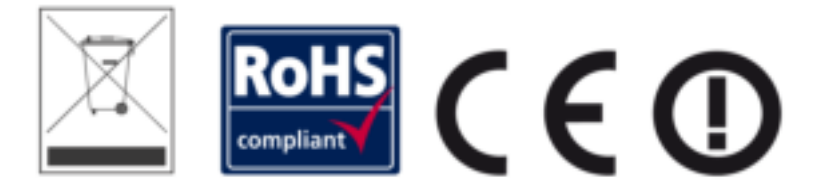

# **Table of Contents**

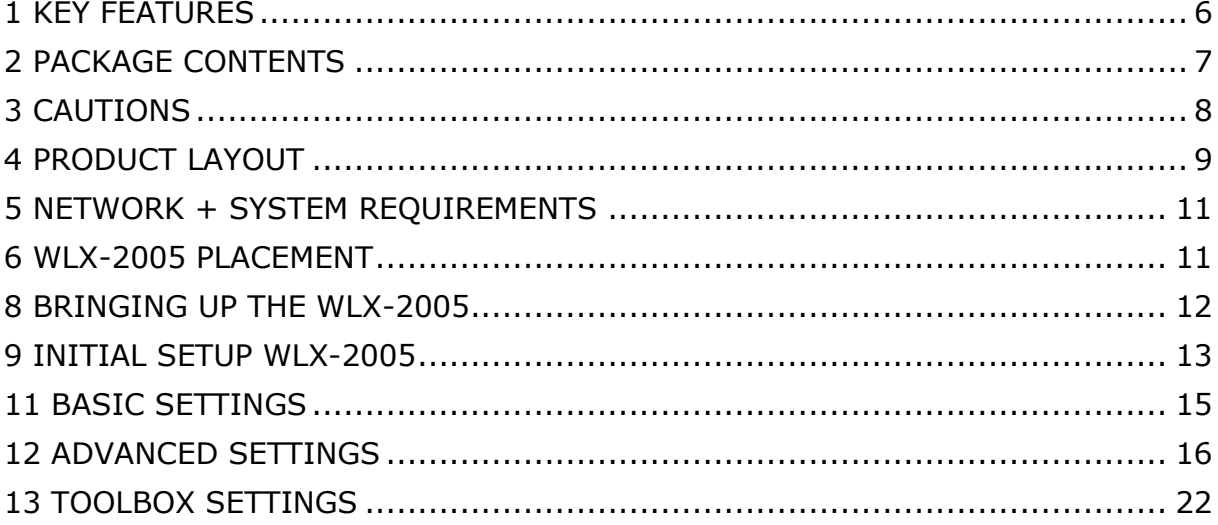

Sitecom Europe BV

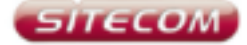

# **EC Declaration of Conformity**

We Sitecom Europe BV Linatebaan 101<br>3045 AH Rotterdam The Netherlands

Hereby declare under our sole responsibility that the Sitecom product:

WLX-2005 v1 001 Product number: Product description: Wi-Fi Access Point N300

To which this declaration relates is in conformity with the requirements of the following standards:

CE/LVD EN 60950-1:

2006+A11 (2009)

CE/EMC

EN 301 489-1 V1.8.1  $\sim$ EN 301 489-17 V2.1.1

RADIO SPECTRUM EN 300 328 V1.7.1 EN 50385

2006-10 2002

This certifies that the following designated Sitecom product:

Product description: Wi-Fi Access Point N300 Product No.: WLX-2005 v1 001

Complies with the requirements of the following directives and carries the CE marking accordingly: R&TTE Directive 99/5/EC, EMC directive 2004/95/EC and Low Voltage Directive 2006/95/EC. This declaration is the responsibility of the manufacturer / importer:

Sitecom Europe B.V. Rotterdam, 15 November 2012

M. Bergwerff,

CDO

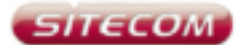

#### **UK** CE COMPLIANCE

Hereby Sitecom Europe BV declares that this product is in accordance with essential requirements and other relevant terms of the European regulation 1999/S/EC.

#### CONFORMITE CE

FR Par la présente Sitecom Europe BV, déclare que l'appareil est conforme aux exigences essentialles et aux dispositions pertinentes de la Directive Européenne 1999/S/EC.

#### CE-CONFORMITÄT

DE Hiermit erklärt Sitecom Europe BV, dass dieses Produkt die erforderlichen Voraussetzungen und andere relevante Konditionen der europäischen Richtlinia 1999/5/EC erfüllt.

#### CONFORMITA ALLE NORME CE

Con la presente Sitecom Europe BV dichiara che questo prodotto è conforme ai requisiti essenziali e agli altri termini rilevanti della Direttiva Europea 1999/S/EC.

#### CE GOEDKEURING

NL Herbij verklaart Shecom Europe BV dat dit product in overeenstemming is met de essentiäle eisen en andere relevante bepalingen van Europese Richtlijn 1999/S/EC.

#### CONFORMIDAD CON LA CE

ES Por la presente Sitecom Europe BV declara que este producto cumple con los requisitos esenciales y las otras provisiones relevantes de la Directiva Europea 1000/5/EC.

#### CONFORMIDADE CE

PT Pola presente a Sitecom Europe BV declara que este produto está em conformidade com os requisitos essenciais e outras condições relevantes da regulamentação Europeia 1999/S/EC.

#### **SE** CE-FÖRSÄKRAN

Härmed försäkrar Sitecom Europe BV att denna produkt uppfyller de nödvändiga kraven och andra relevanta villkor EU-direktivet 1999/S/EC.

DK OVERENSSTEMMELSESERKLÆRING Sitecom Europe BV bekrafter harmed, at dette produkt er i overensstemmelse med væsentlige krav og andre betingelser i henhold til Rådets direktiv 1999/S/EC.

#### NO CE-OVERENSSTEMMELSE

Sitacom Europe BV erklærer herved at dette produktet er i overensstemmelse med de avgjørende kravene og andre relevante vilkår i den europeiske forskriften 1999/5/EC.

#### FI CE-HYVÄKSYNTÄ

Täten Sitecom Europe BV ilmoittaa, että tämä tuote on yhdenmukainen direktlivin 1999/S/EC olennaisten vaatimusten ja muiden asiaankuuluvien sopimusphtojan kanssa.

RU COOTBETCTBUE TPEBOBAHUSM CE

Настоящим компания Sitacom Europe BV заявляет, что ее продукция соответствует основным требованиям и условиям Европейской Директивы 1999/5/EC.

#### PL CERTYFIKAT ZGODNOŚCI CE

Sitacom Europe BV niniajszym odwiadcza, że ten produkt spełnia wszelkie niezbędne wymogi, a także inne istotne warunki dyrektywy europejskiej 1999/5/WE.

#### **GR** *EYMMOPOQEH ME CE*

Η Sitecom Europe BV δηλώνει, διά του παρόντος, ότι αυτό το προϊόν συμμορφώνεται με τις ουσιώδεις απαιτήσεις και τους λοιπούς όρους του ευρωπαϊκού κανονισμού 1999/5/EC.

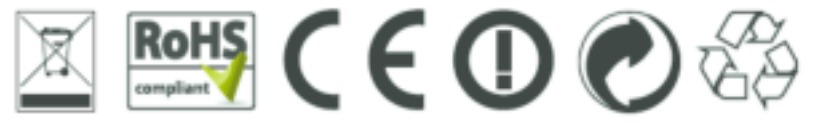

**@O@QD@@**@ 10000000000 **www.com**<br>©&&&@@@@

### <span id="page-5-0"></span>**1 KEY FEATURES**

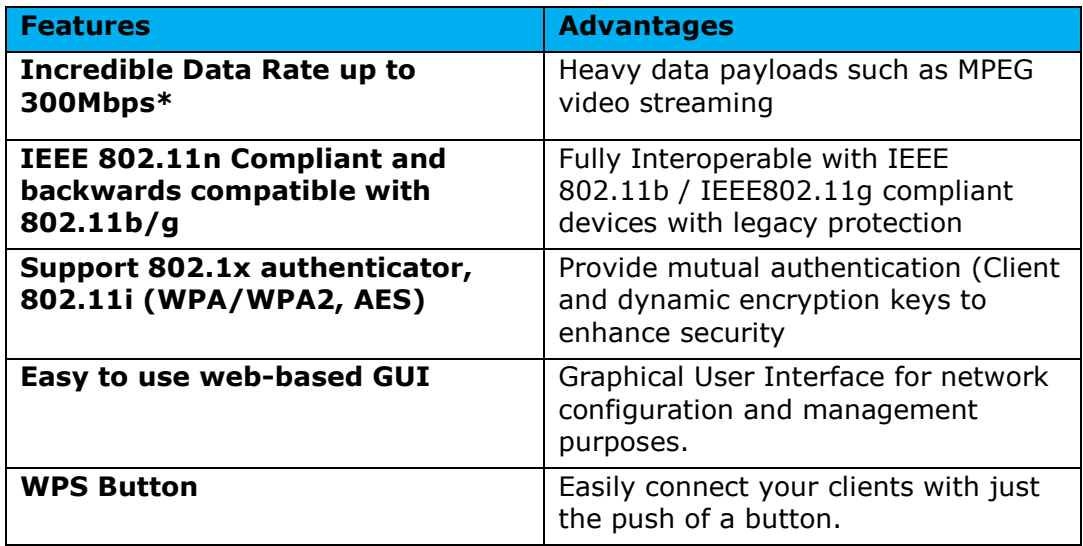

*\* Theoretical wireless signal rate based on IEEE standard of 802.11b, g, n chipset used. Actual throughput may vary. Network conditions and environmental factors lower actual throughput rate. All specifications are subject to change without notice.* 

# <span id="page-6-0"></span>**2 PACKAGE CONTENTS**

Open the package carefully, and make sure that none of the items listed below are missing. Do not discard the packing materials, in case of return; the unit must be shipped back in its original package.

- 1. The WLX-2005 Wall Mount Access Point N300
- 2. A Quick Install Guide
- 3. An UTP cable

# <span id="page-7-0"></span>**3 CAUTIONS**

This device's design and manufacturer has your safety in mind. In order to safely and effectively use this device, please read the following before usage.

### 3.1 Usage Cautions

The user should not modify this device. The environmental temperature should be within +5  $\sim$  +35 degrees Celsius.

#### 3.2 Power

The device's power voltage is AC 230v. When plugging in the device, make sure it cannot get damaged or be subject to pressure. To reduce the risk of electric shock, unplug the device first before cleaning it. Never connect the device to the power in a humid or dusty area.

#### 3.3 Repair

If the device has a problem, you should take it to an appointed repair center and let the specialists do the repair. Never repair the device yourself, you might damage the device or endanger yourself.

#### 3.4 Disposing of the device

When you dispose of the device, be sure to dispose of it appropriately. Some countries may regulate disposal of an electrical device, please consult with your local authority.

#### 3.5 Others

When using this device, please do not let it come into contact with water or other liquids. If water is accidentally spilled on the device, please use a dry cloth to absorb the spillage. Electronic products are vulnerable, when using please avoid shaking or hitting the device, and do not press the buttons too hard.

- Do not let the device come into contact with water or other liquid.
- Do not disassemble, repair or change the design of the device, any damage done will not be included in the repair policy.
- Avoid hitting the device with a hard object, avoid shaking the device and stay away from magnetic fields.
- If during electrostatic discharge or a strong electromagnetic field the device will malfunction, unplug the power cable. The product will return to normal performance the next time it is powered on.

# <span id="page-8-0"></span>**4 PRODUCT LAYOUT**

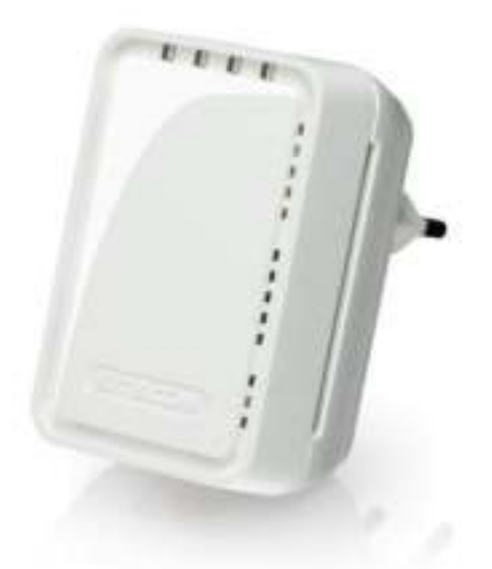

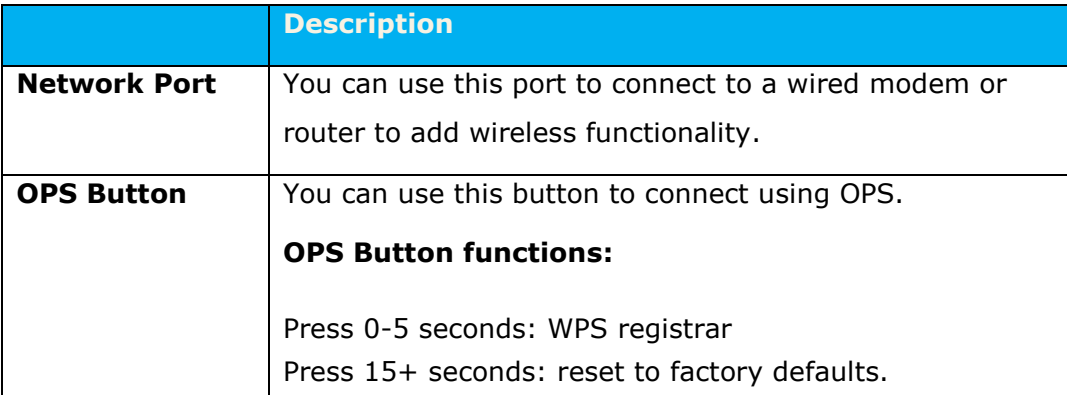

# **LED Description**

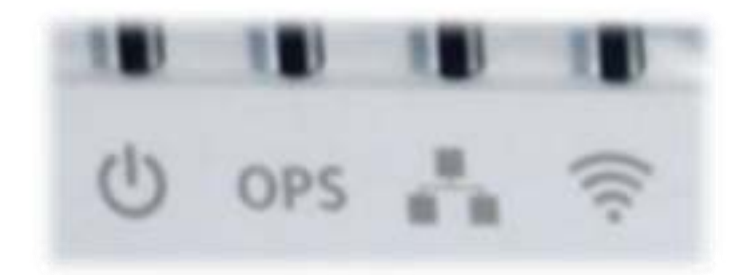

From left to right:

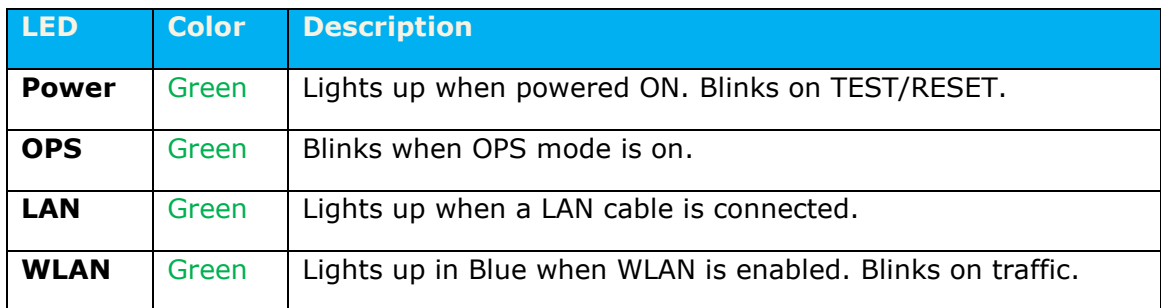

### <span id="page-10-0"></span>**5 NETWORK + SYSTEM REQUIREMENTS**

To begin using the WLX-2005, make sure you meet the following as minimum requirements:

- PC/Notebook.
- 1 Free Ethernet port.
- WiFi card/USB dongle (802.11 b/g/n) optional.
- PC with a Web-Browser (Internet Explorer, Safari, Firefox, Opera)
- Ethernet compatible CAT5 cables.
- Router or Access Point

### <span id="page-10-1"></span>**6 WLX-2005 PLACEMENT**

You can place the WLX-2005 directly in a wall socket. For optimal performance, place your Access Point in a location that is away from any potential source of interference, such as a metal wall or microwave oven.

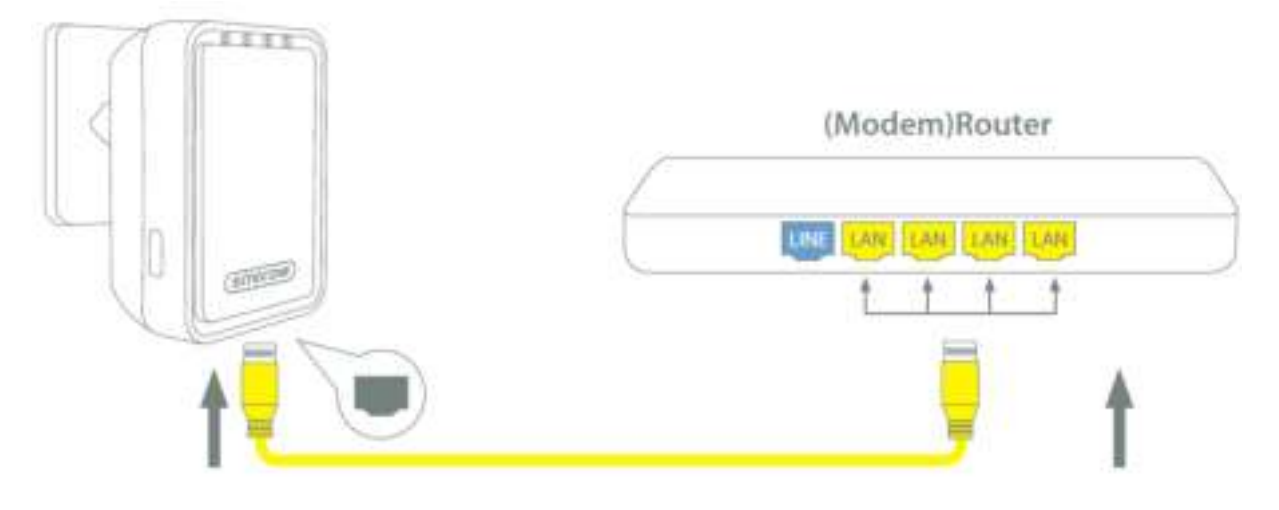

### <span id="page-11-0"></span>**8 BRINGING UP THE WLX-2005**

You can plug the WLX-2005 directly into a wall outlet. The WLX-2005 automatically enters the self-test phase. During self-test phase, the Power LED will be lit continuously to indicate that this product is in normal operation.

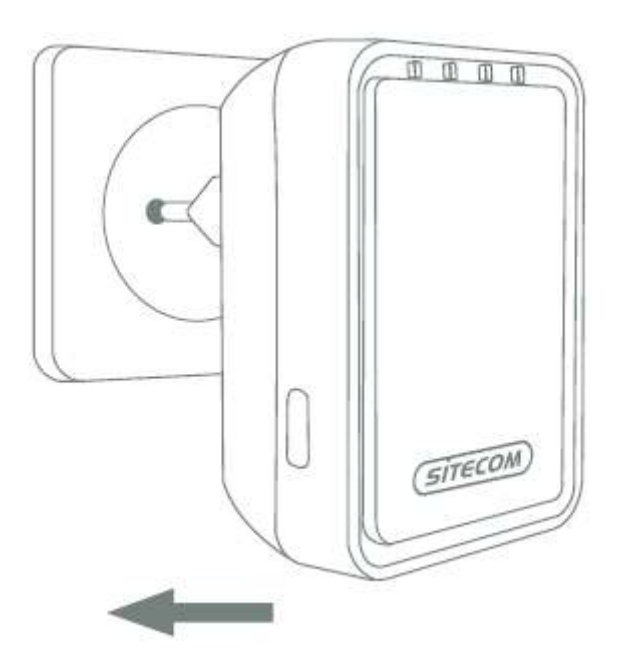

# <span id="page-12-0"></span>**9 INITIAL SETUP WLX-2005**

To configure the WLX-2005 connect to the device wirelessly as described in the Quick installation guide. Once the connection has been established follow the next steps to manually configure your access point.

### **LOGIN procedure**

1. OPEN your browser (e.g. Internet Explorer).

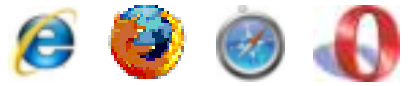

2. Type 'http://sitecom.ap in the address bar and press [Enter]

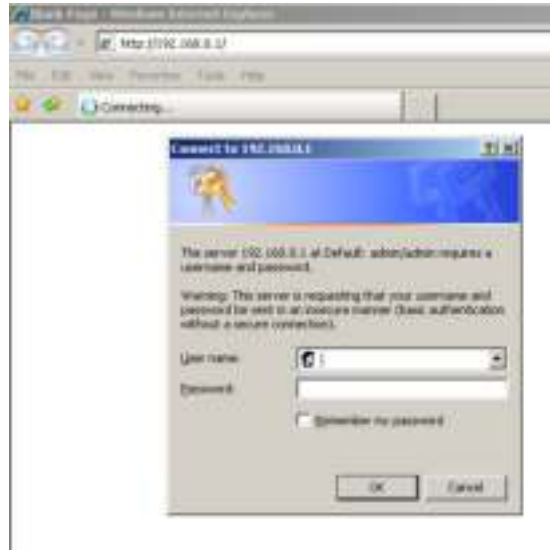

3. Type user name and password (default username is '**admin**', the password can be found on the back of the Access Point or on the network details flyer).

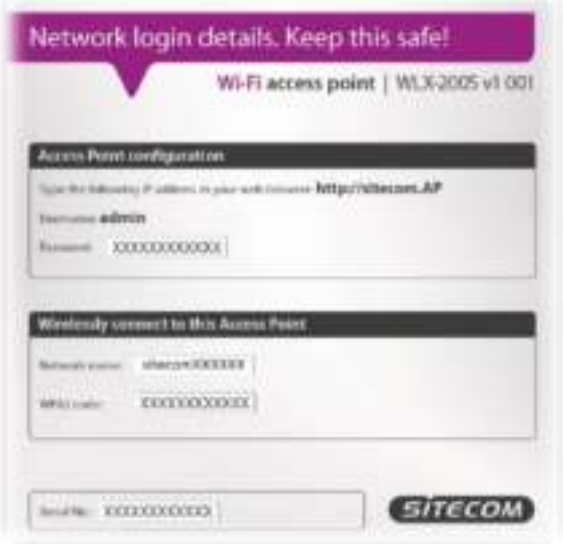

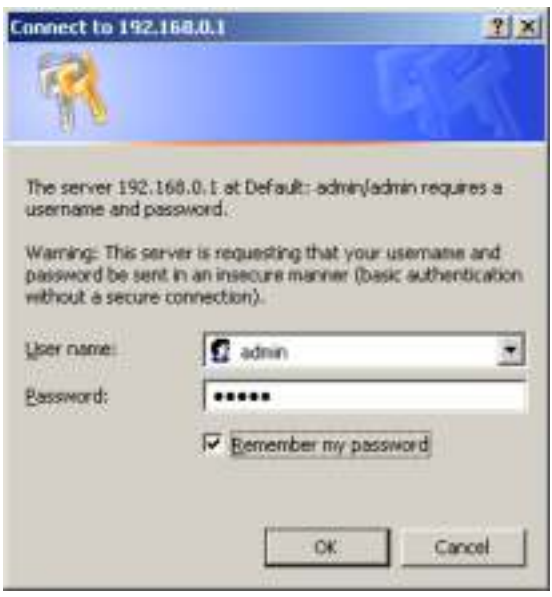

- 4. Click OK.
- 5. You will see the home page of the WLX-2005.

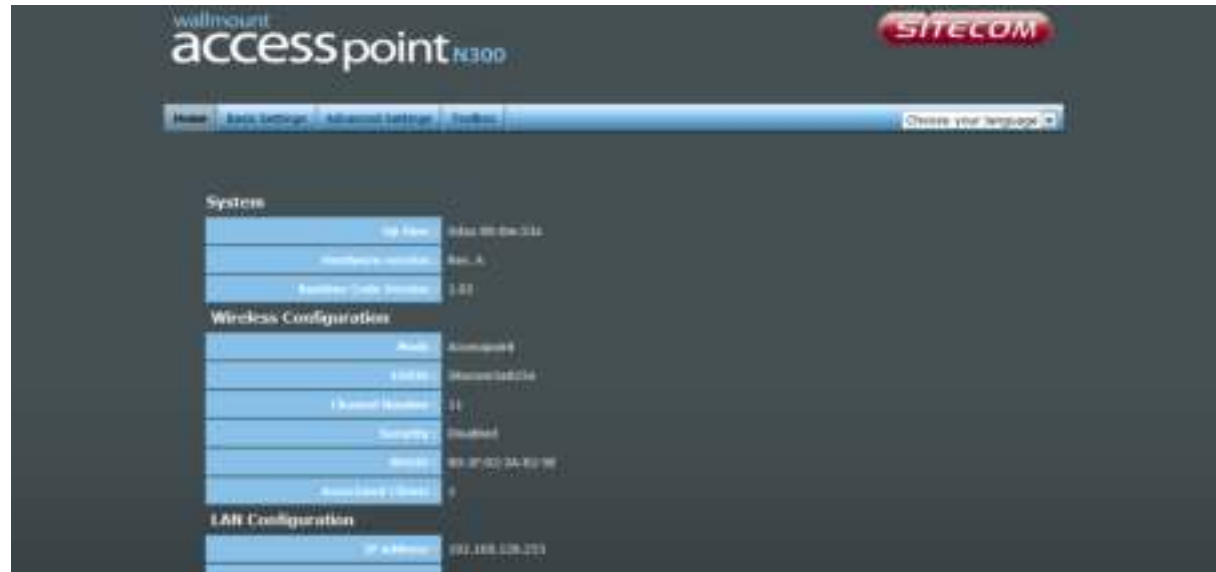

The System status section allows you to monitor the current status of your device, the UP time, hardware information, serial number as well as firmware version information is displayed here.

# <span id="page-14-0"></span>**11 BASIC SETTINGS**

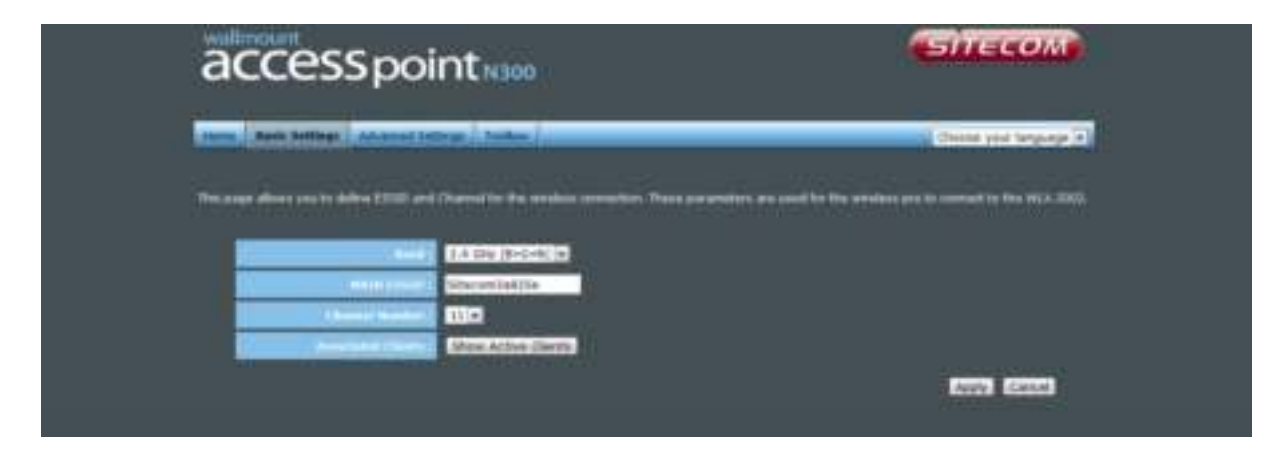

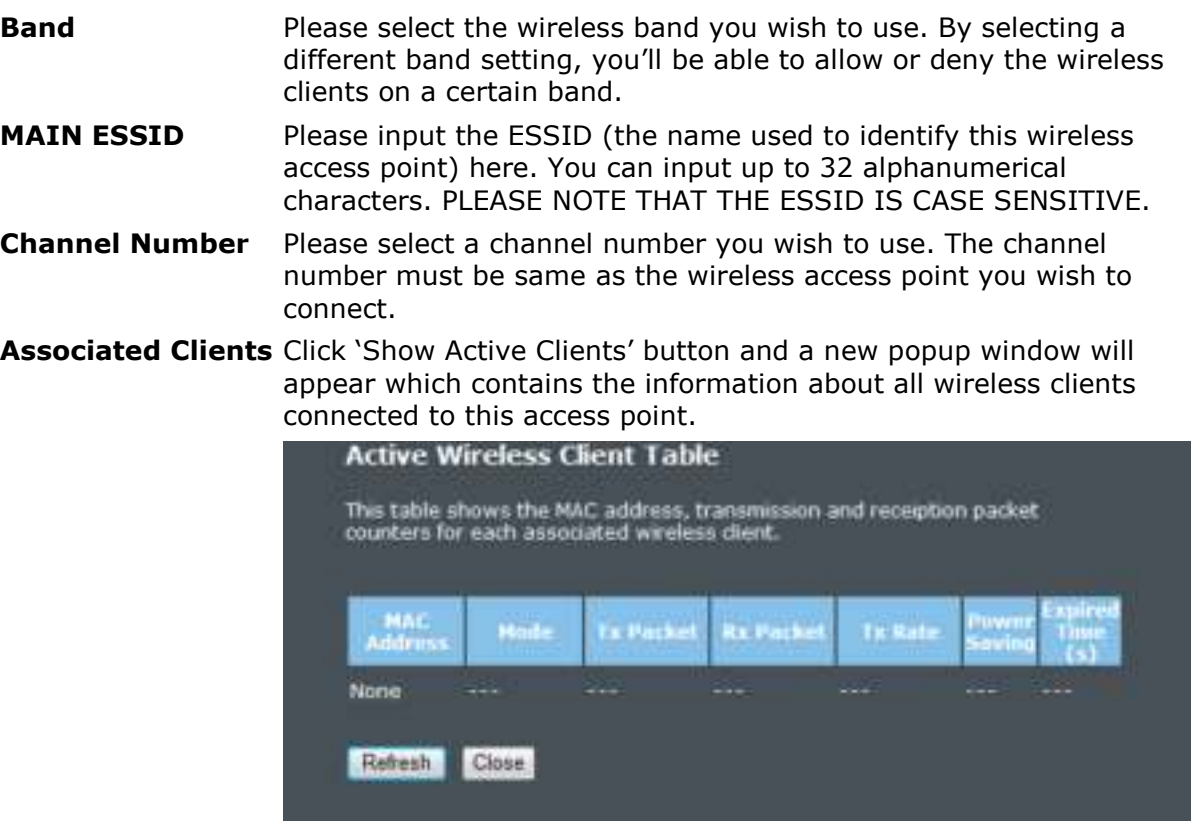

You can click the 'Refresh' button in the popup window to keep the information up-to-date

# <span id="page-15-0"></span>**12 ADVANCED SETTINGS**

### **Security**

This device provides many types of wireless security (wireless data encryption). When you use data encryption, data transferred by radio signals in the air will become unreadable for those people who don't know the correct encryption key (encryption password).

There are three types of security level you can select: Disable (no security - data encryption disabled), WEP and WPA Pre-shared Key. Please refer to the following sections for detailed instructions.

### **Disabled**

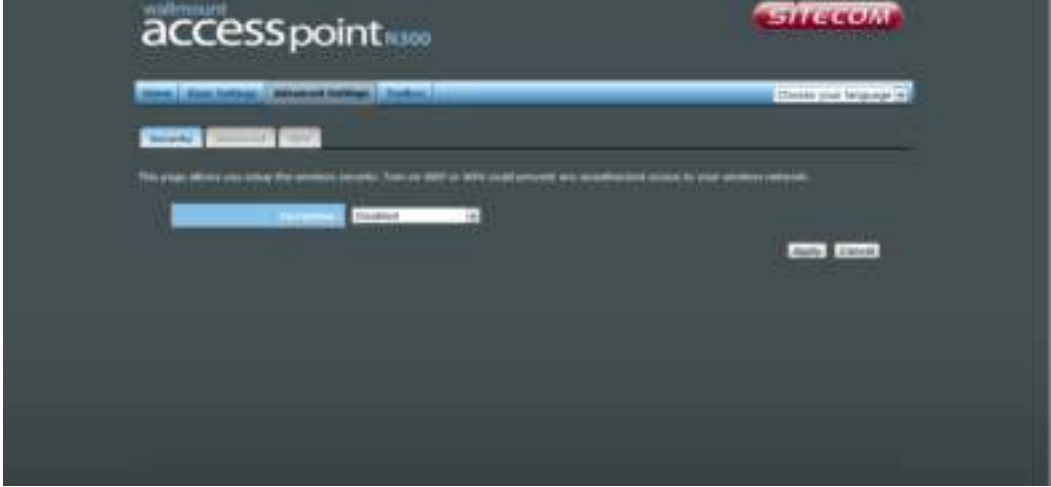

When you select 'Disabled', wireless encryption for the network is disabled. This is not recommended.

Click <Apply> at the bottom of the screen to save the above configuration. You can now configure other sections by choosing Continue, or choose Apply to apply the settings and reboot the device.

**WEP**

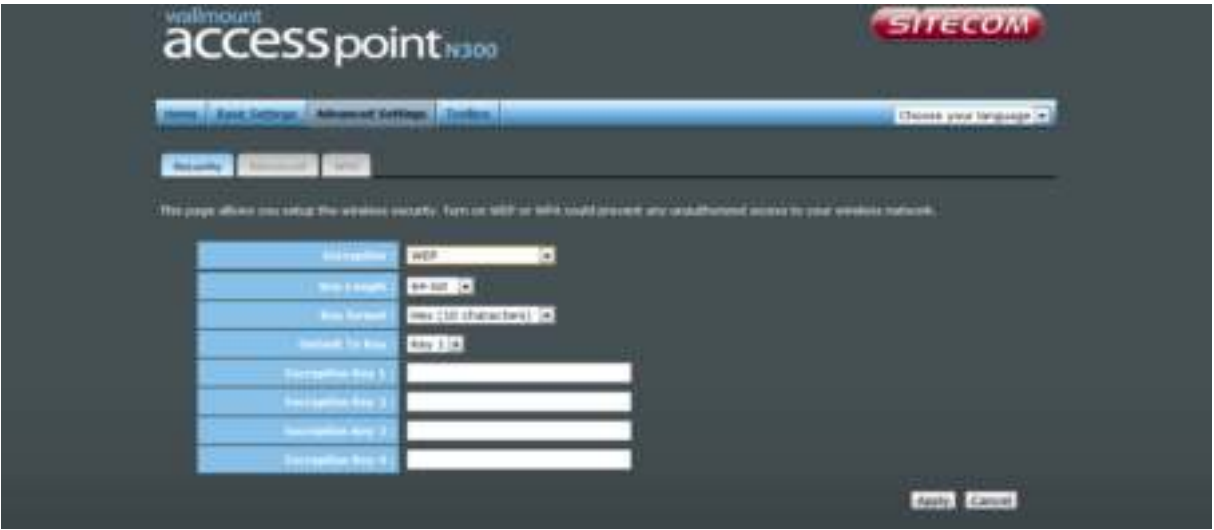

- **Key Length** You can select the WEP key length for encryption, 64-bit or 128-bit. The larger the key will be the higher level of security is used, but the throughput will be lower.
- **Key Format** You may select ASCII Characters (alphanumeric format) or Hexadecimal Digits (in the "A-F", "a-f" and "0-9" range) to be the WEP Key.
- **Key1-Key4** The WEP keys are used to encrypt data transmitted in the wireless network. Use the following rules to setup a WEP key on the device.64-bit WEP: input 10-digits Hex values (in the "A-F", "a-f" and "0-9" range) or5-digit ASCII character as the encryption keys. 128-bit WEP: input 26-digitHex values (in the "A-F", "a-f" and "0-9" range) or 13-digit ASCII characters as the encryption keys.

Click <Apply> at the bottom of the screen to save the above configuration. You can now configure other sections by choosing Continue, or choose Apply to apply the settings and reboot the device.

### **WPA**

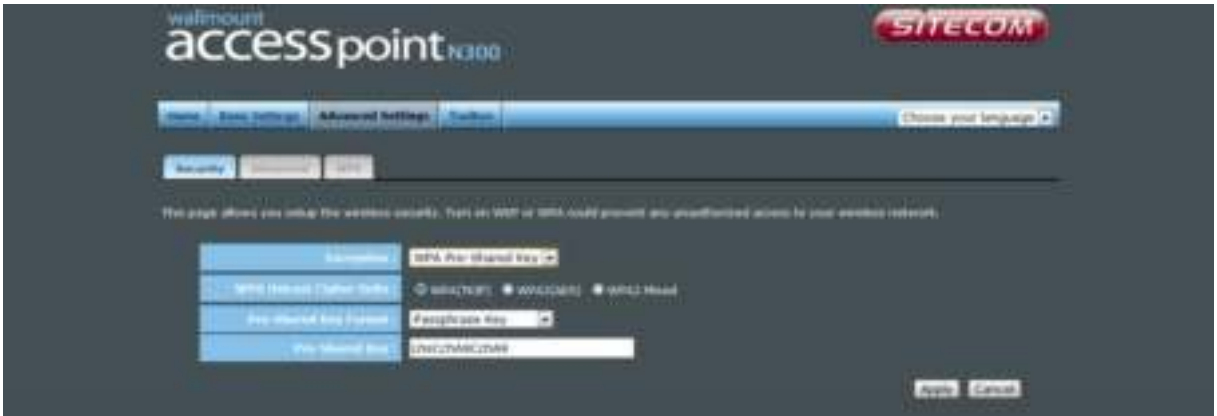

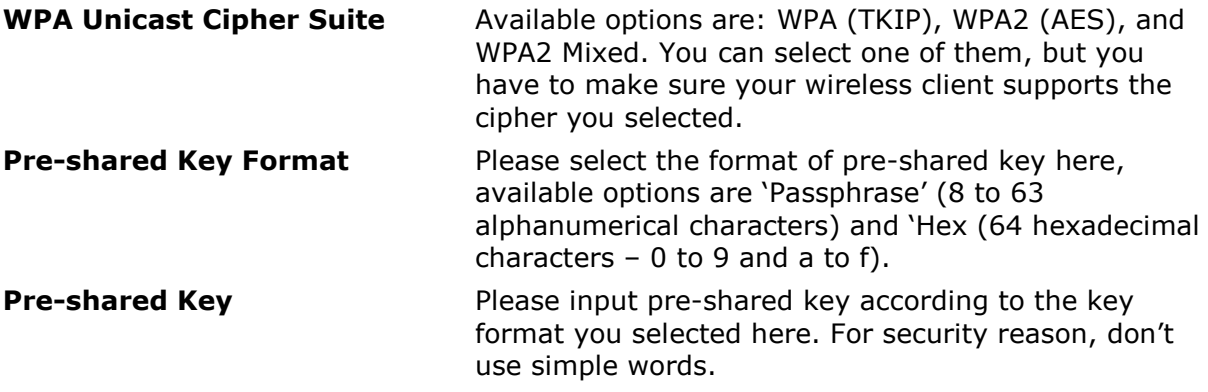

### **Advanced**

This tab allows you to set the advanced wireless options. The options included are Channel Bandwidth, Fragment Threshold, RTS Threshold, Beacon Interval, and Preamble Type. You should not change these parameters unless you know what effect the changes will have on the router.

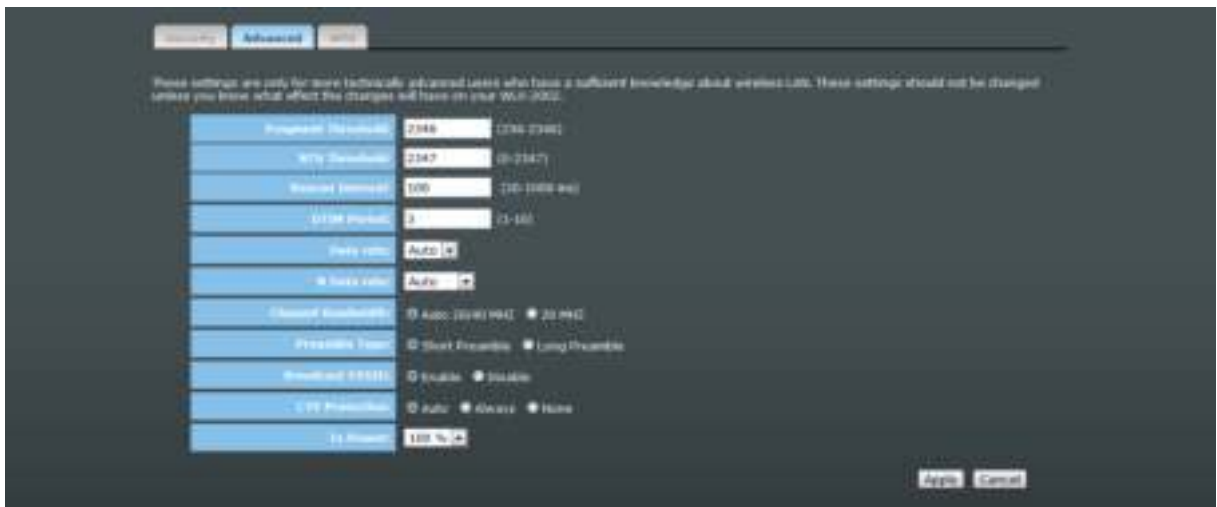

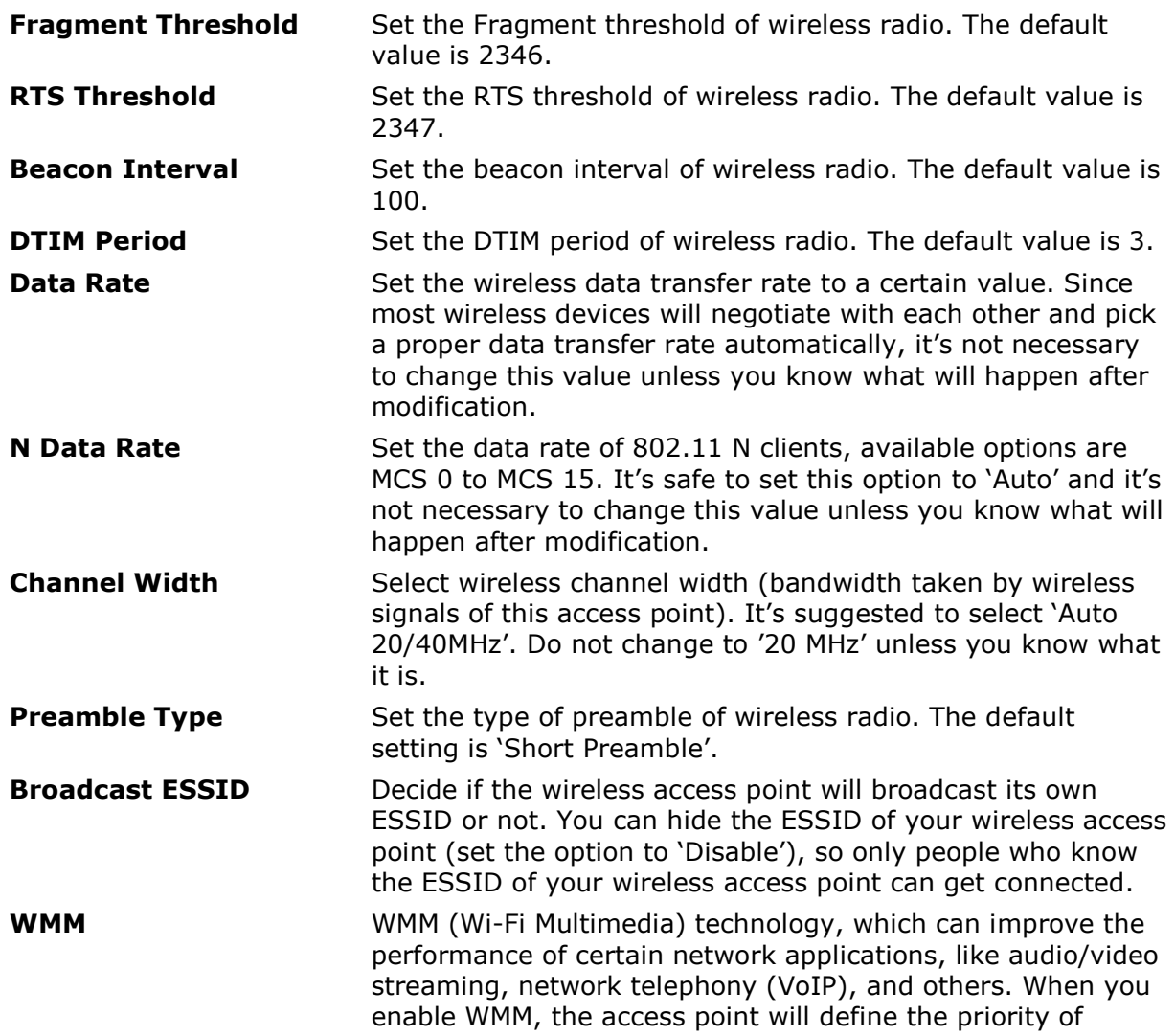

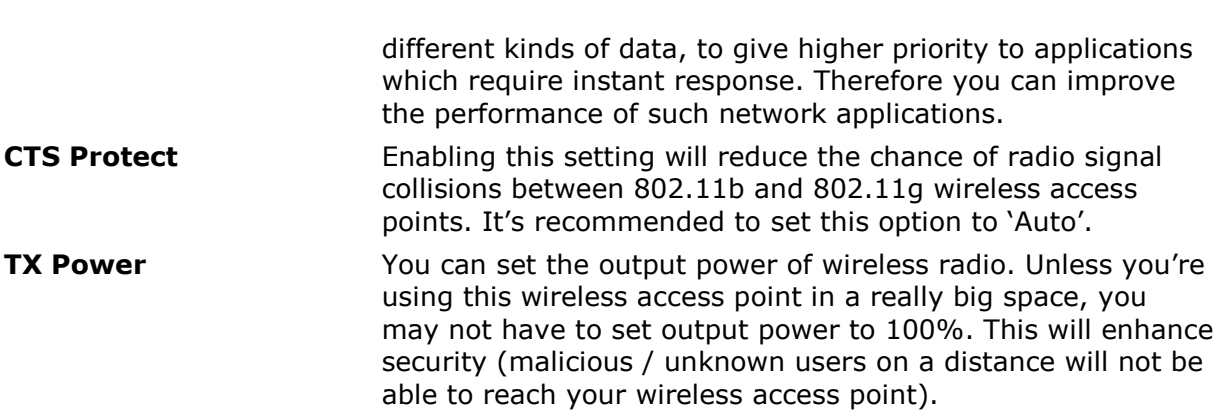

### **WPS**

Wi-Fi Protected Setup (WPS) is the simplest way to establish a connection between the wireless clients and the wireless router. You don't have to select the encryption mode and fill in a long encryption passphrase every time when you try to setup a wireless connection. You only need to press a button on both wireless client and wireless router, and WPS will do the rest for you.

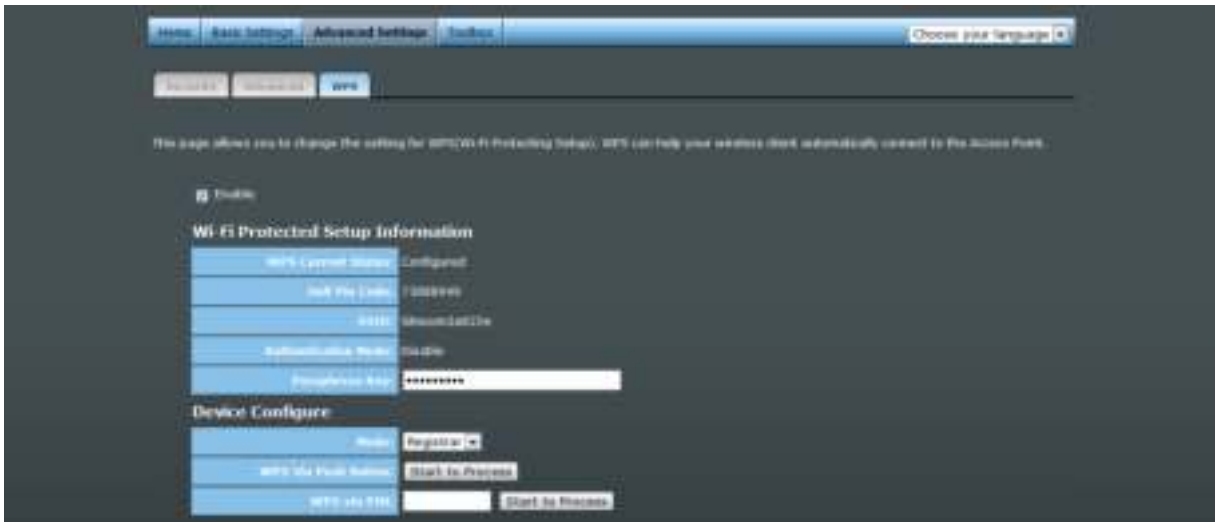

Check the box to enable the WPS function and uncheck it to disable the WPS function.

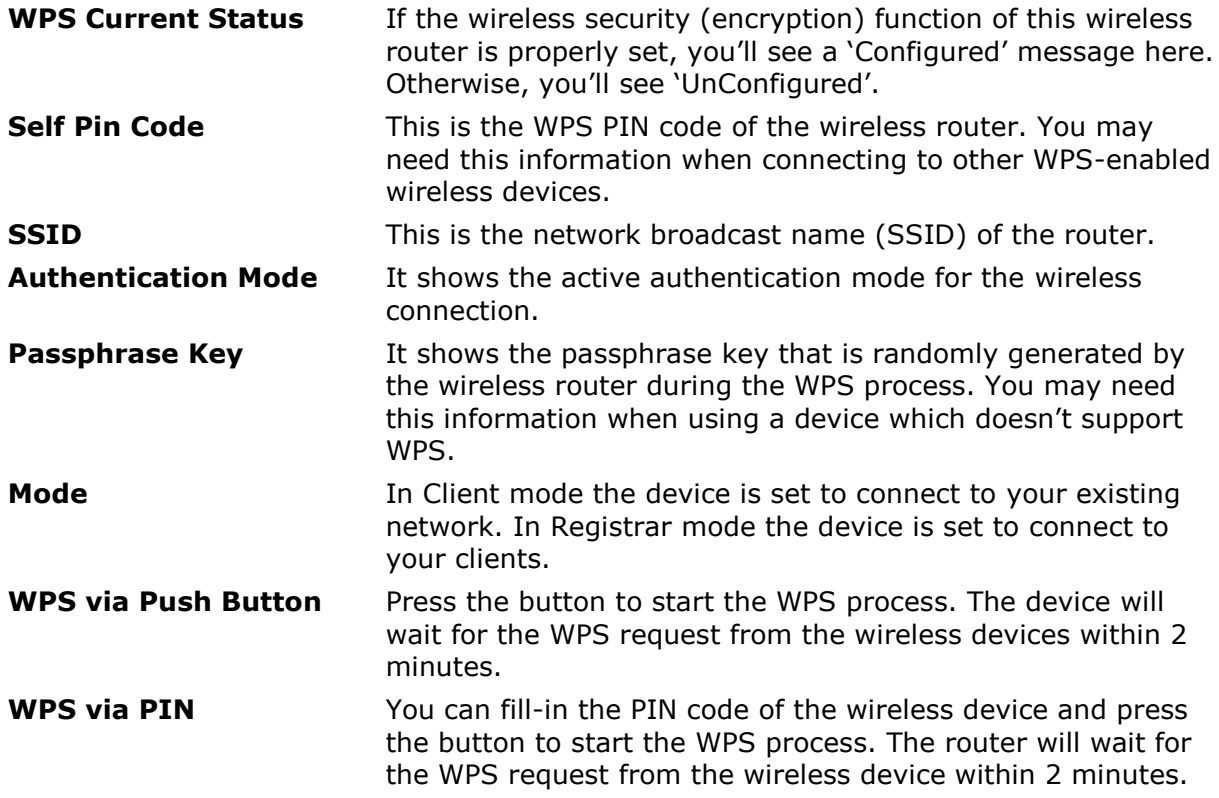

# <span id="page-21-0"></span>**13 TOOLBOX SETTINGS**

### **System**

This device provides some control functions including password, IP address management, and DHCP server function. Please go to Toolbox, and open the 'System' tab, to access these functions. Below are detailed descriptions of every control function.

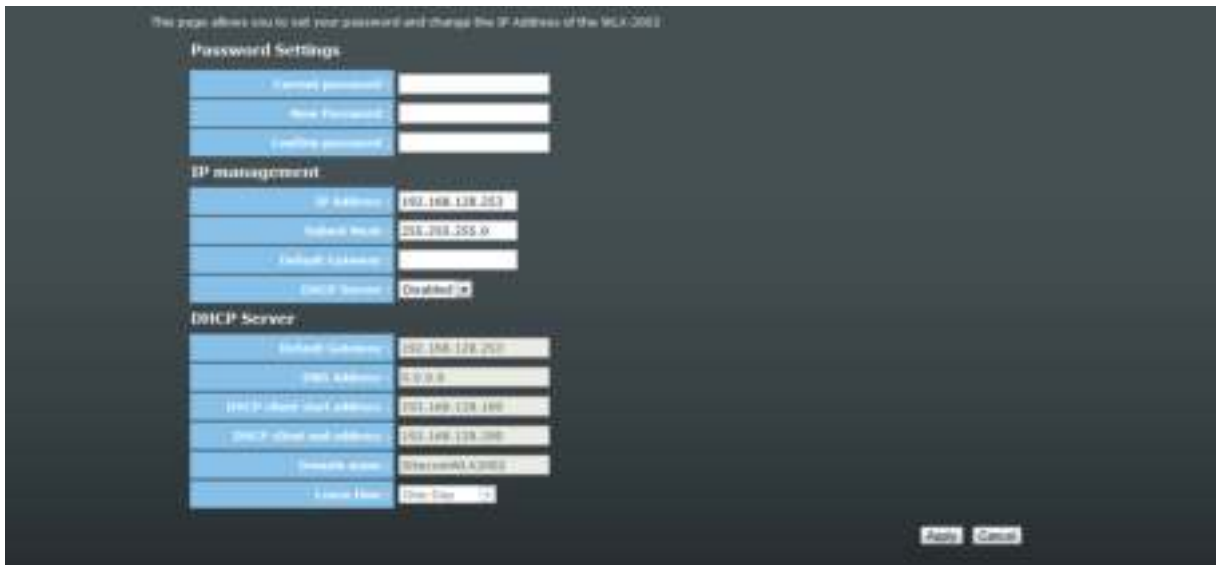

**Password Settings** You can change the password used to enter the web configuration menu of this device. Please input the current password in the 'Current Password' field, then input a new password in both the 'New Password' and the 'Re-Enter Password' field. After you finish, please go to the bottom of the page and click 'Apply'.

- **IP Management** You can change the IP address of this device, so it can become a part of your local network. Please remember this address or you will not be able to connect the configuration menu of device. The default IP address is: 192.168.128.253 / Subnet Mask 255.255.255.0.
- **DHCP Server** If you want to activate the DHCP server function of this device, please select 'Enabled' in the 'DHCP Server' option, and see the next Section for detailed instructions. If you don't want to use the DHCP server function of this device, or there's another DHCP server on the network this device connects to, please select 'Disable'. After you finish, please go to the bottom of this page and click 'Apply'.

### **DHCP Server**

This device is capable to act as a DHCP server for your network.

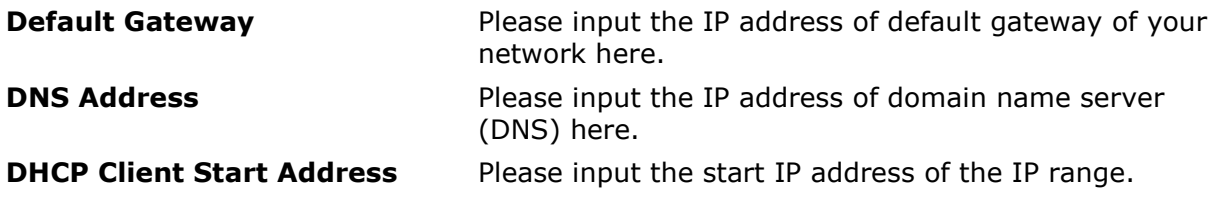

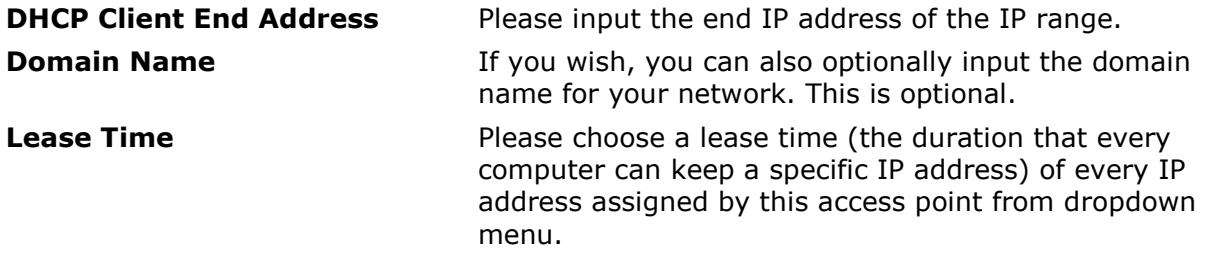

After you finish, please click 'Apply'.

### **Backup**

You can back up all configurations of this device to a file, so you can make several copies of access point configuration for security reasons.

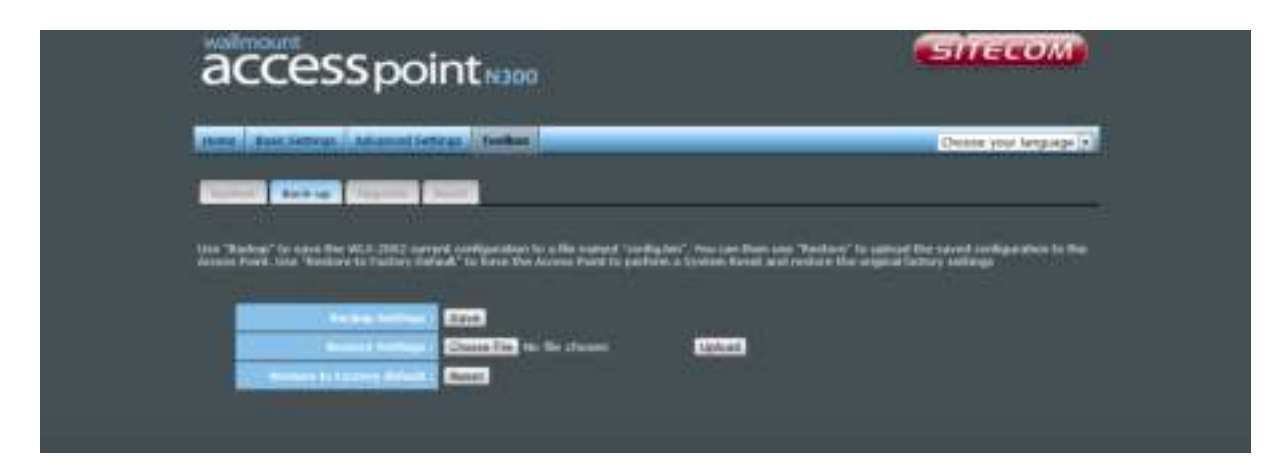

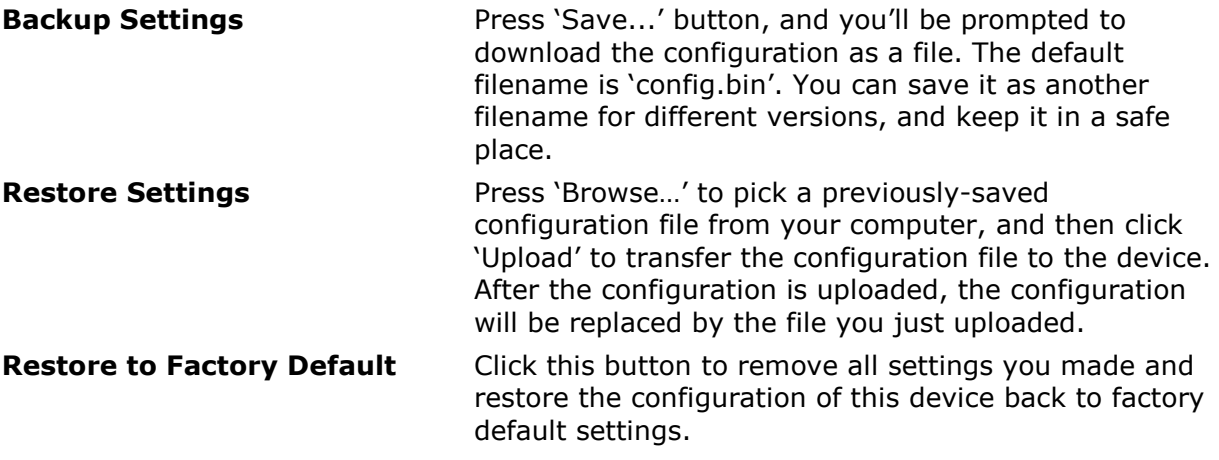

### **Upgrade**

If there is a new firmware available, you can upload the firmware to the device to get extra functions or problem fixes.

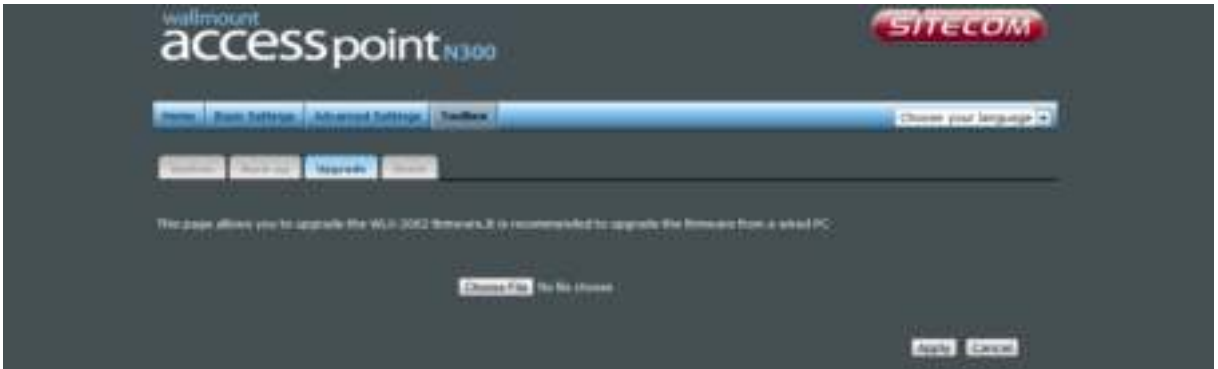

Click the 'Browse' button. You'll be prompted to provide the filename of the firmware upgrade file. Please download the latest firmware file from our website, and use it to upgrade your device.

After a firmware file is selected, click the 'Apply' button, and the device will start the firmware upgrade procedure automatically. The procedure may take several minutes, so please be patient.

### *NOTE: Never interrupt the upgrade procedure by closing the web browser or physically disconnecting your computer from the device.*

### **Reset**

When you think the device is not working properly, you can use this function to restart the device; this may help and solve the problem.

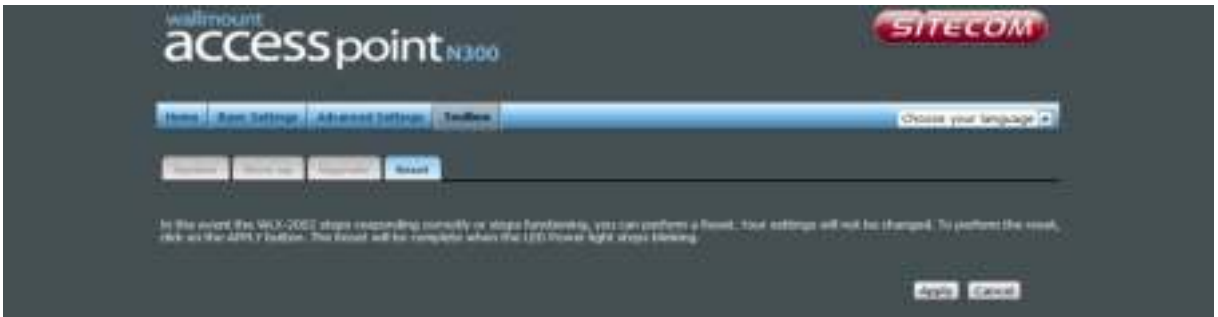

This function is useful when the device is far from you or unreachable. However, if the device is not responding, you may have to switch it off by unplugging the power plug and plugging it back again after 10 seconds.

Revision 1.1 © Sitecom Europe BV 2015

Note: All the information contained in this manual was correct at the time of publication.

However, as our engineers are always updating and improving the product, your device's software may have a slightly different appearance or modified functionality than presented in this manual.